## **ORCİD ALMA**

- **1. Kişisel Bilgiler, Tezlerim veya Tez Veri Giriş Formundaki sayfadalar "Orcid numarası al" linkine tıklayınız.**
- **2. Sizi ORCİD sistemine yönlendirecektir.**
- **3. Açılan sayfada Adınız Soyadınız ve sisteme kayıtlı mail adresiniz otomatik olarak gelmektedir. (Bkz: Resim 1)**
- **4. ORCİD için bir şifre belirlemeniz yeterli olacaktır.**
- **5. Görünürlük ve bildirim ayarlarınızı istediğiniz gibi seçebilirsiniz.**
- **6. Bu işlemleri yaptıktan sonra form kaydedilebilmelidir.**
- **7. Açılan pencerede kurumumuz için bilgilerinize erişmek için yetkilendirme vermenizi rica ederiz. (Bkz: Resim 2)**

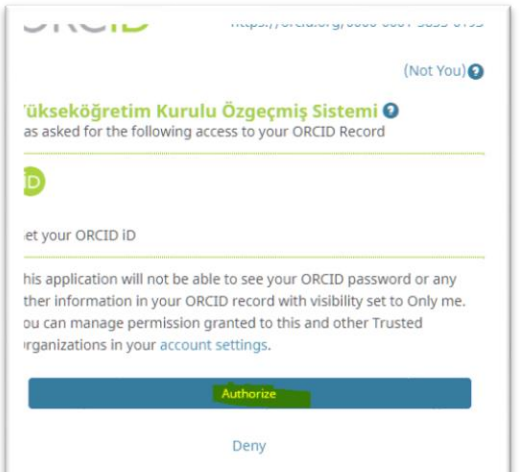

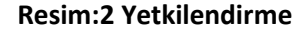

**8. Bu işlemin ardından aldığınız ORCİD numarasını mevcut ekranınızda (1 Numaralı maddedeki belirtilen) görebiliyor olmanız gerekmektedir.**

## **ORCID**

## Already have an ORCID iD? Sign In

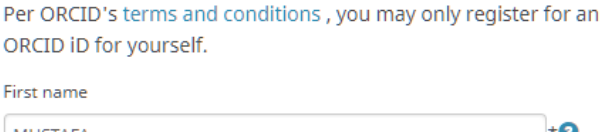

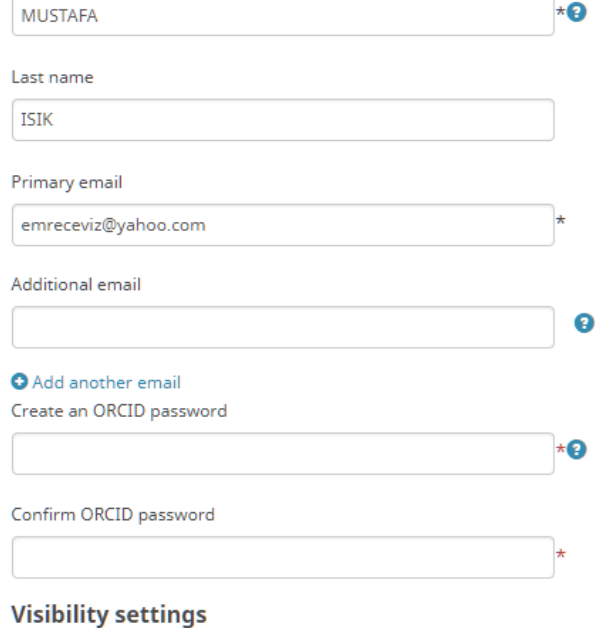

Your ORCID iD connects with your ORCID record that can contain links to your research activities, affiliations, awards, other versions of your name, and more. You control this content and who can see it.

By default, who should be able to see information added to your ORCID Record?

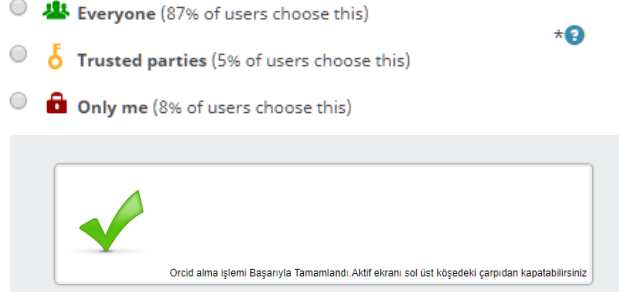

**Resim:1 Üyelik formu**